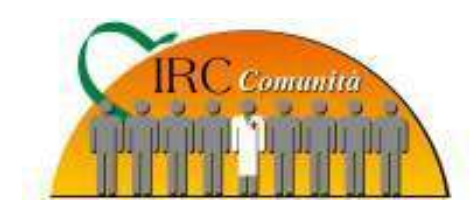

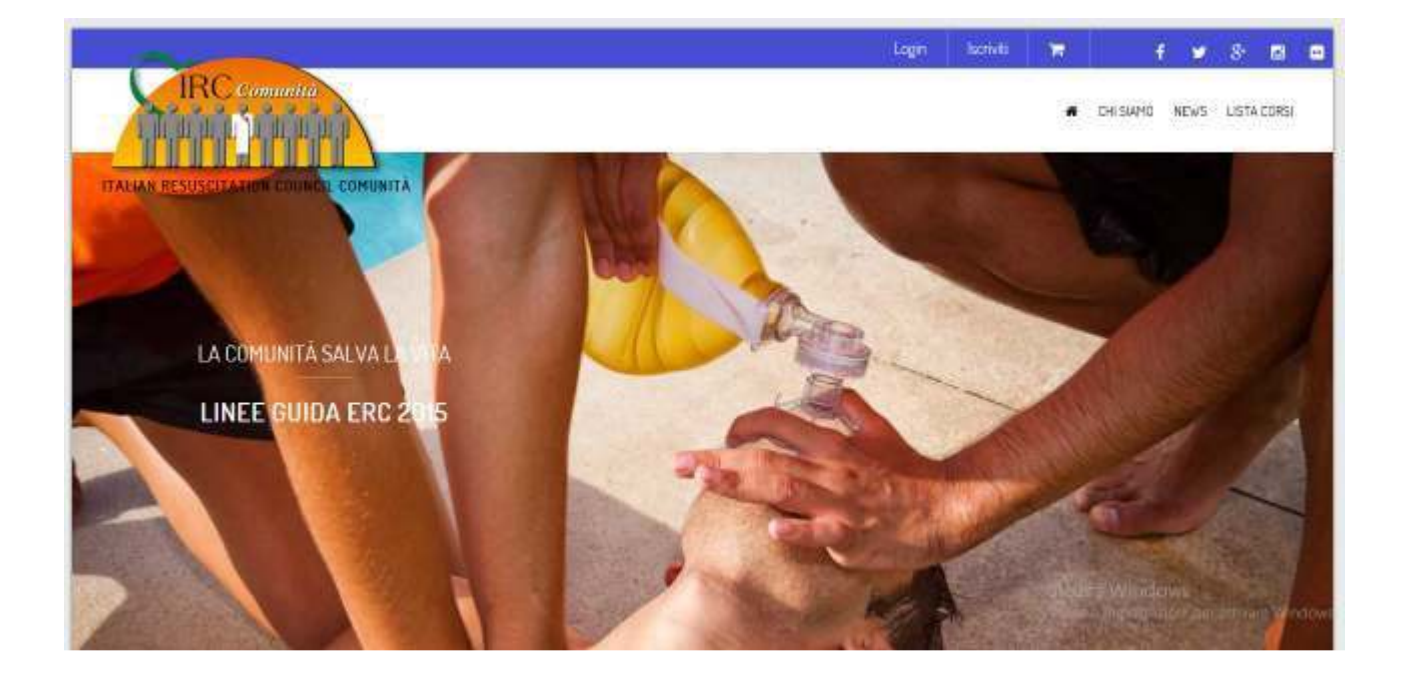

## ISTRUZIONI NUOVO DATABASE Profilo: UTENTE (esecutori) Azione: **gestione profilo utente**  Rev. 1.0

## **Assistenza:** helpdesk@irc-com.org

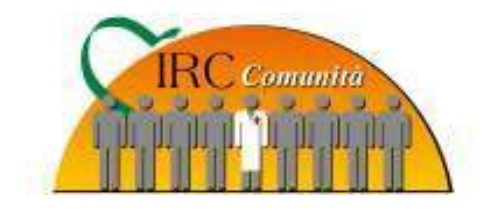

Dopo che avrete superato il corso, ed il Direttore di Corso provvederà a compilare il Database IRC Comunità, appena generato l'attestato riceverete una email dall'indirizzo (info@irc-com.it) si consiglia di verificare anche l'atispam.

La mail che riceverete avrà il seguente testo:

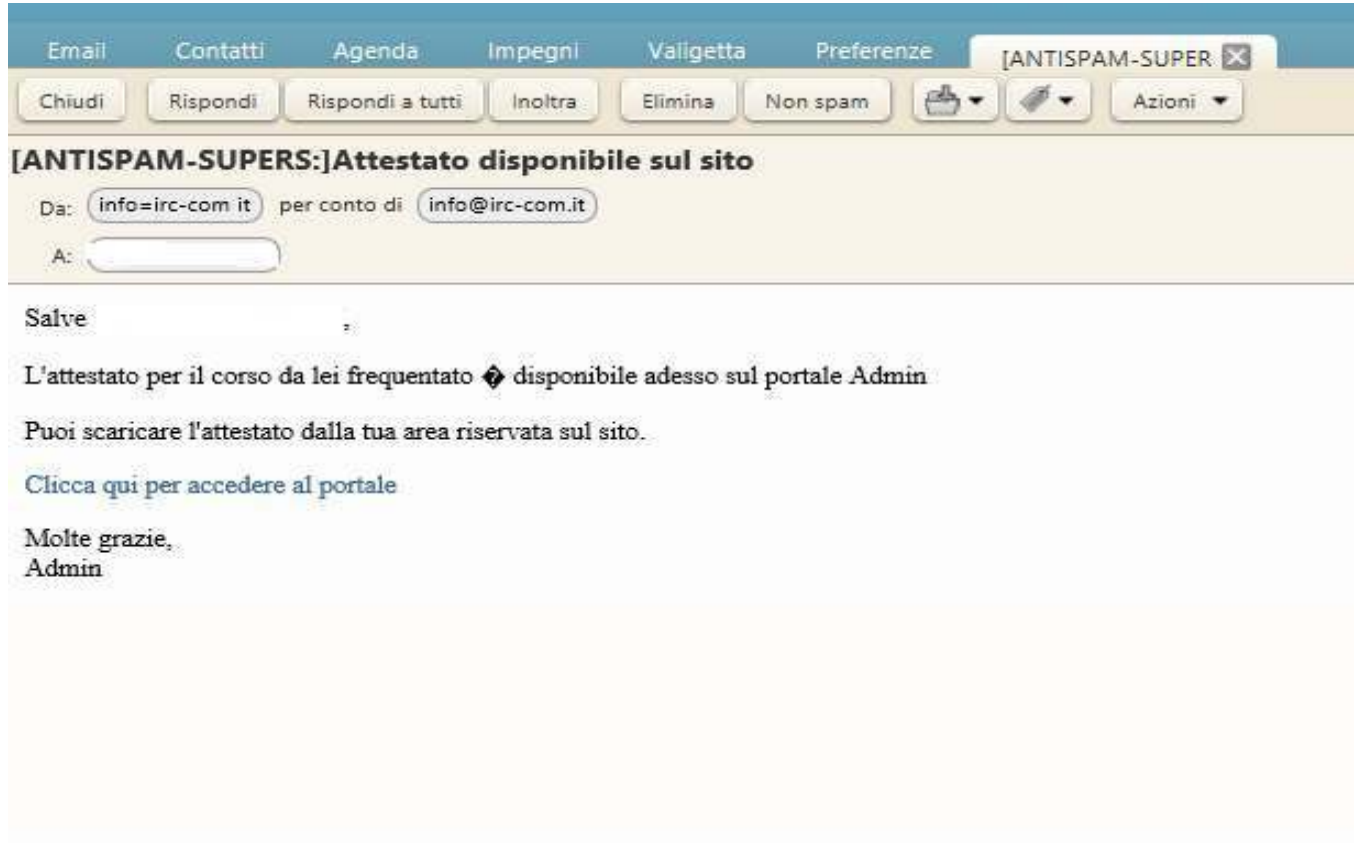

Cliccare sul link azzurro…

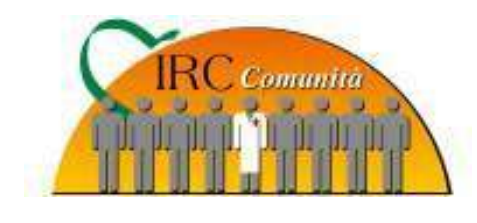

- … si aprirà la seguente schermata
- 1 nella casella Email / Username inserite il Vostro CODICE FISCALE

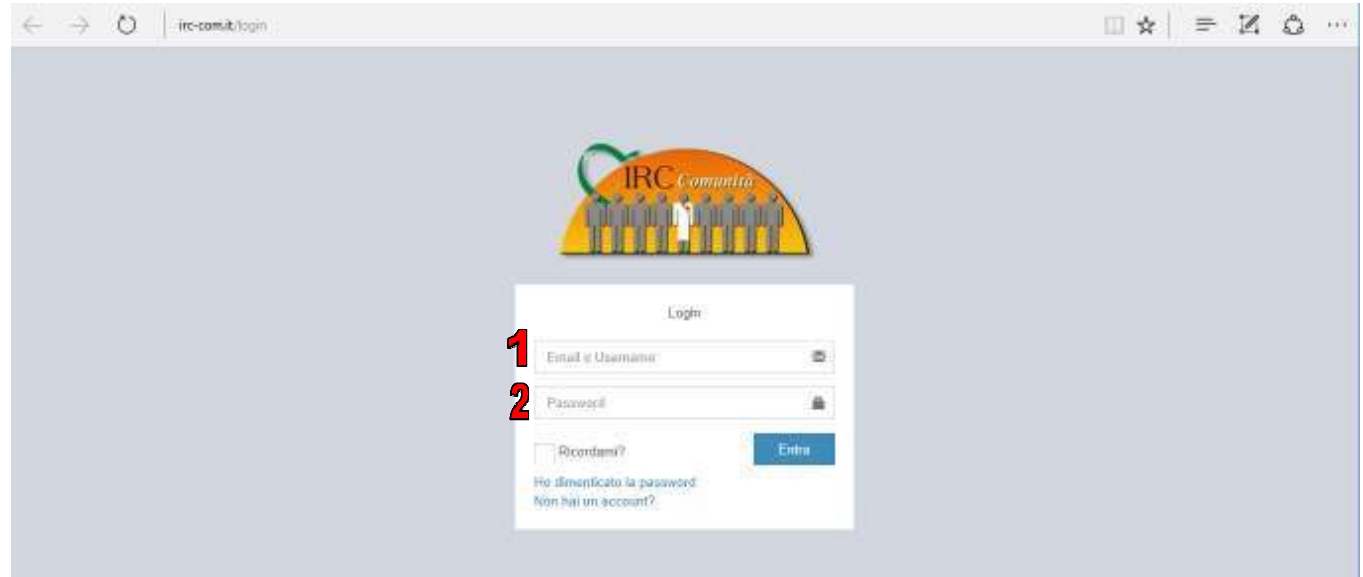

2 – nella casella Password inserite nuovamente il Vostro CODICE FISCALE;

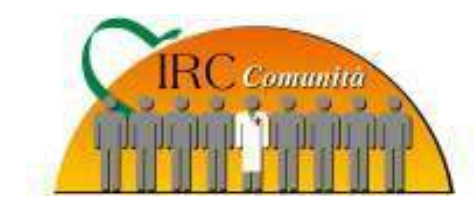

Procedete ora, per prima cosa, ad impostare il Vostro nome utente (email o codice fiscale) e la vostra password andando a compilare gli apposite campi nella sezione "autenticazione" della Vostra anagrafica utente e confermando quindi con il pulsante "dettagli di aggiornamento"

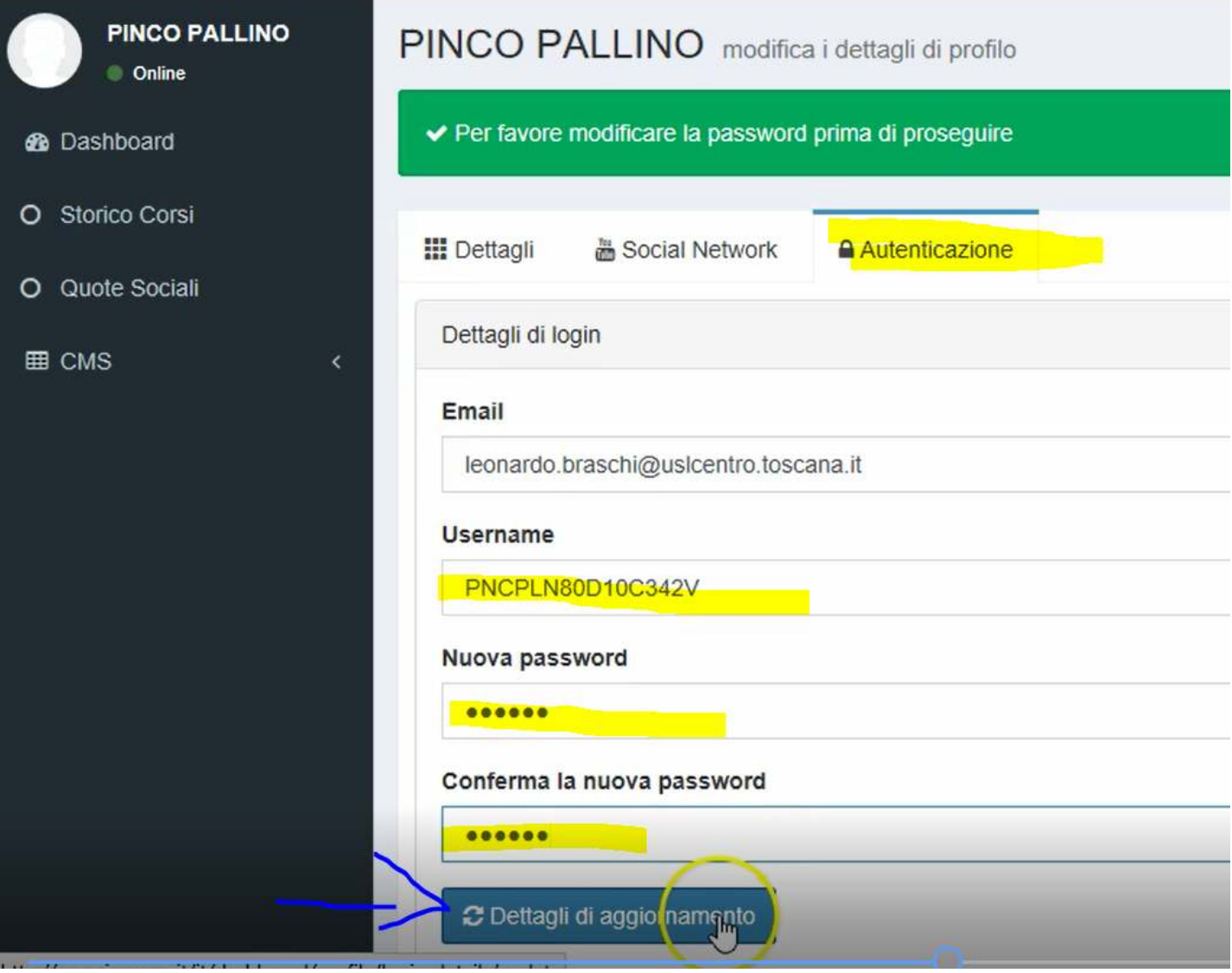

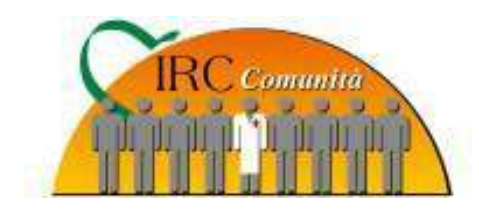

Una volta salvata la parte di autenticazione, completate la parte Dettagli anagrafici impostando il campo "titolo" (p.es. Egr.Sig. / Egr.Sig.ra) ed il campo "Professione" selezionando la voce LAICO dal menu a tendina.

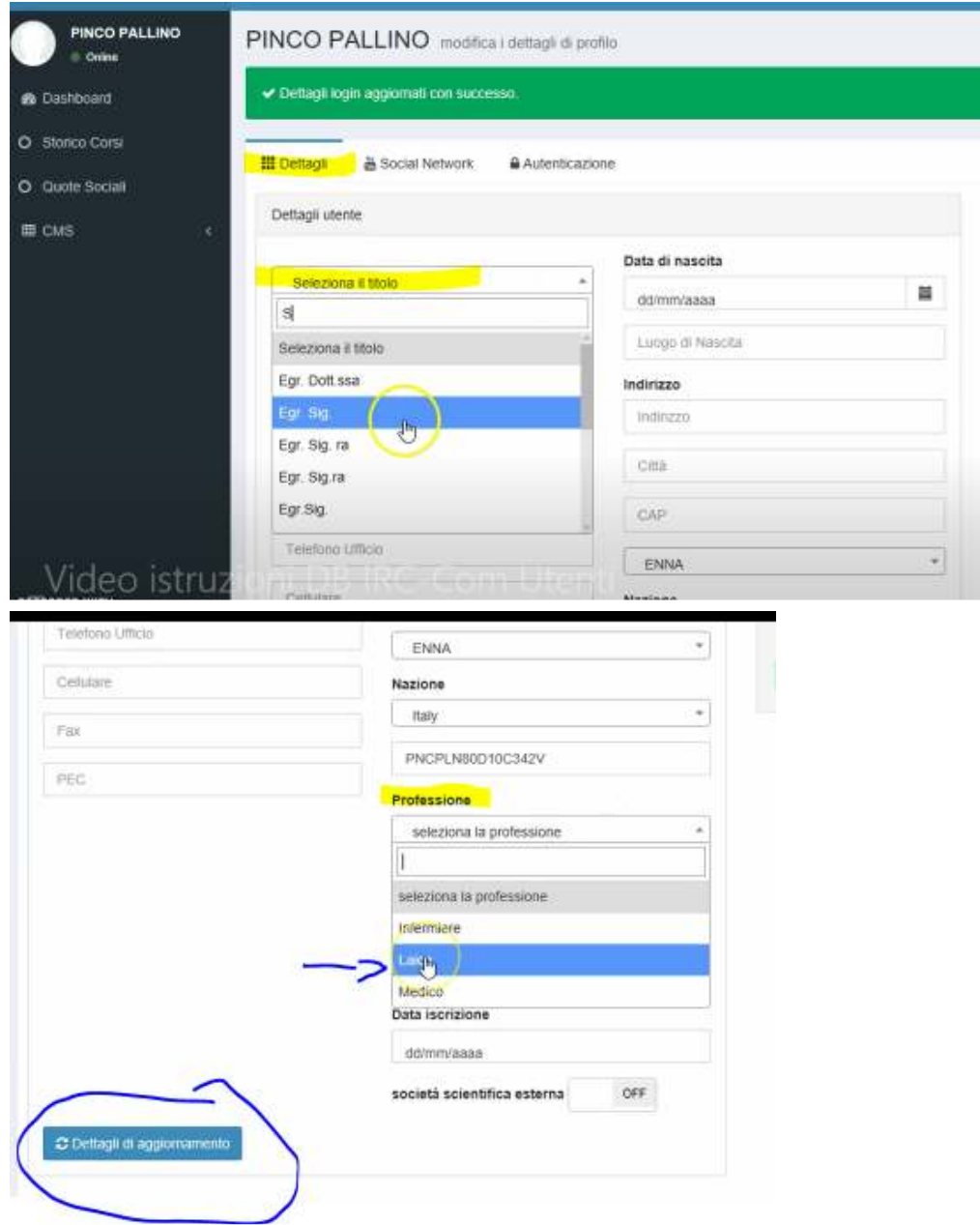

Completate, se desiderate, anche gli altri campi e confermate il tutto con il pulsante "Dettagli di aggiornamento"

*Sito*: www.irc-com.org *E-mail*: segreteria@irc-com.org

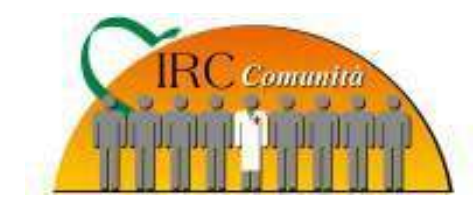

Ora potrete scegliere le varie voci presenti sulla Colonna di sinistra.

Cliccare con il mouse su storico corsi e, successivamente, sul tasto verde indicato dalla freccia rossa. Si aprirà quindi l'attestato di superamento del corso da voi frequentato

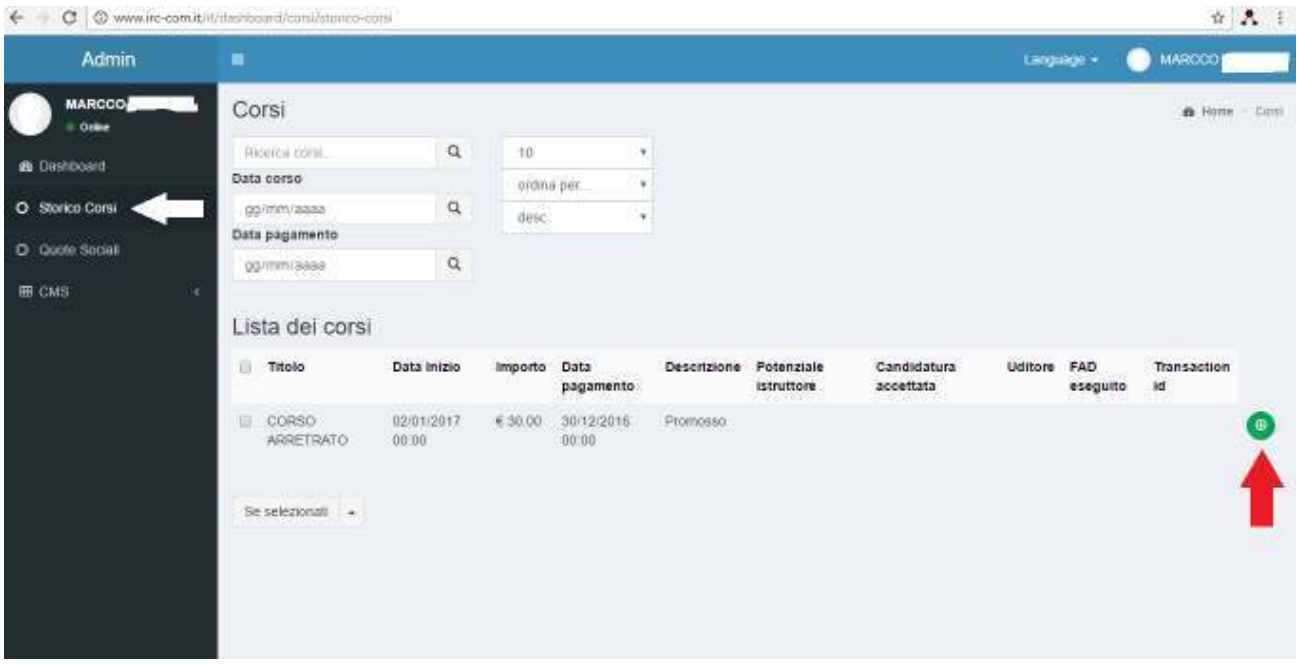

Troverete inoltre, sulla sinistra, anche le seguenti voci:

- Quote sociali: per potersi iscrivere a Socio e verificare online la quota sociale IRC Comunità e verificare tutti gli anni pagati in precedenza;
- CMS: cliccando su CMS, e successivamente su "Gestione Documenti" si potrà accedere a tutti i documenti dei corsi frequentati (manuali corsi, diapositive, Linee Guida aggiornate etc…). Qualora aveste deciso di diventare anche soci in tale profilo troverete anche il bilancio dell'associazione, la convocazione dell'assemblea dei soci e molte alter informazioni riservate.